# EW 3200GXX PRO Ръководство за потребителя

За по-добро използване на продуктите на Reyee, моля, прочетете това ръководство преди инсталирането.

### **Външен вид**

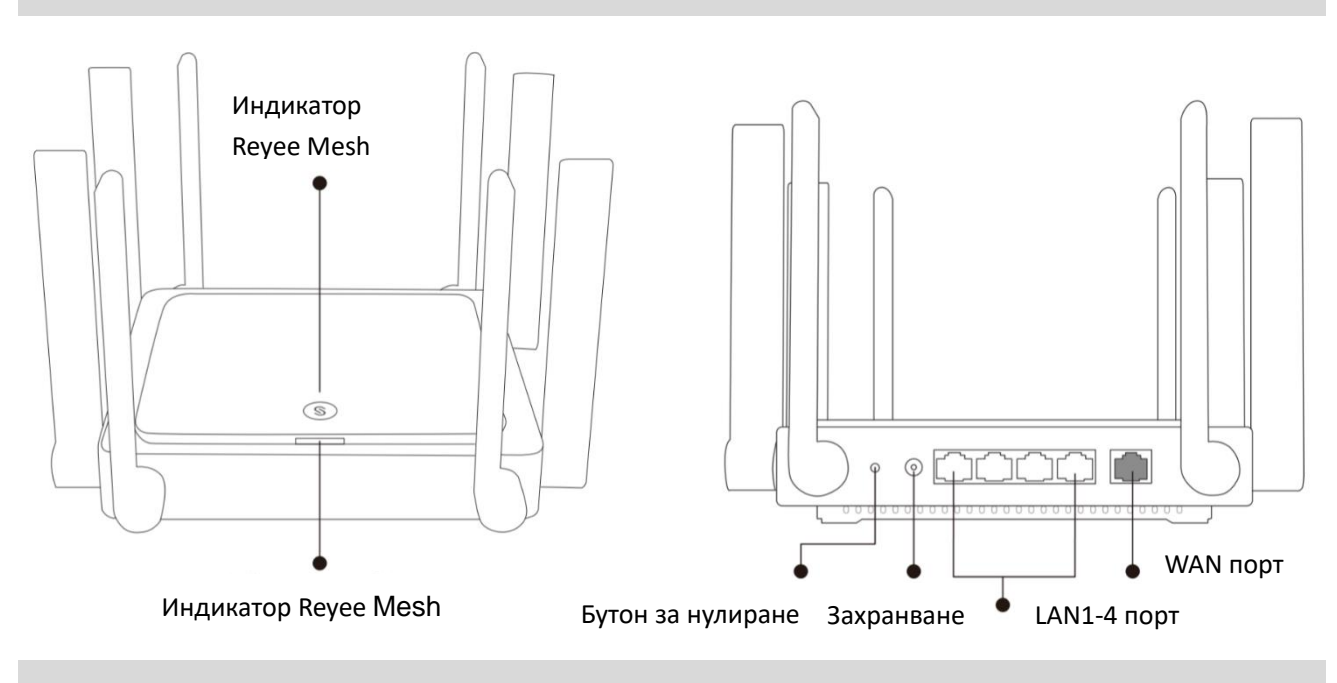

#### **Бърза инсталация**

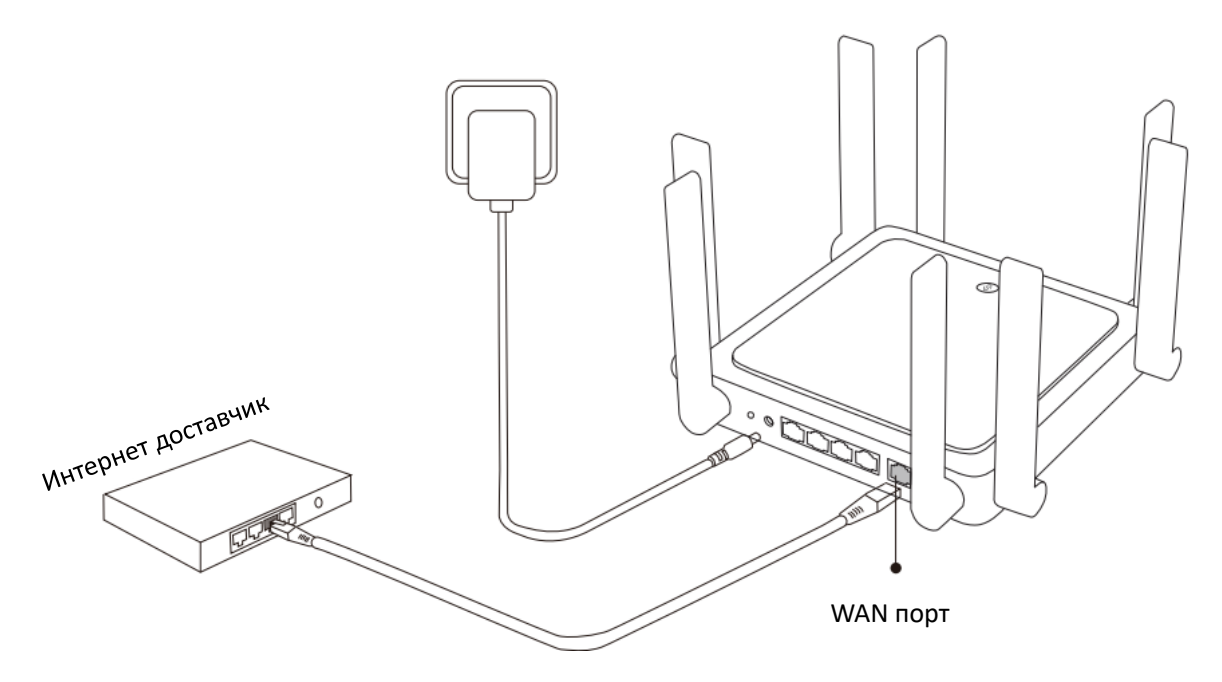

Моля, свържете захранващите и мрежовите кабели, както е показано по-долу.

# **Индикатор**

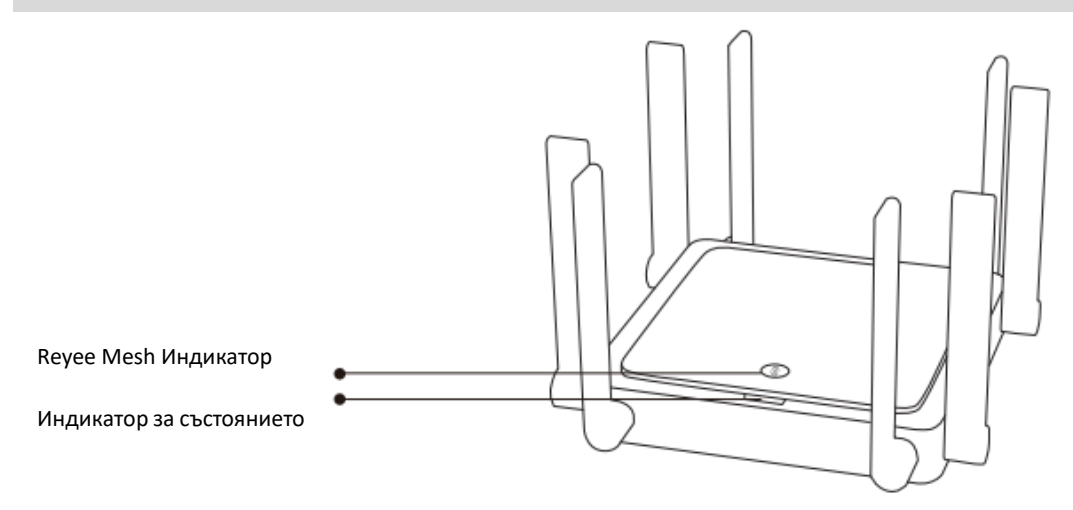

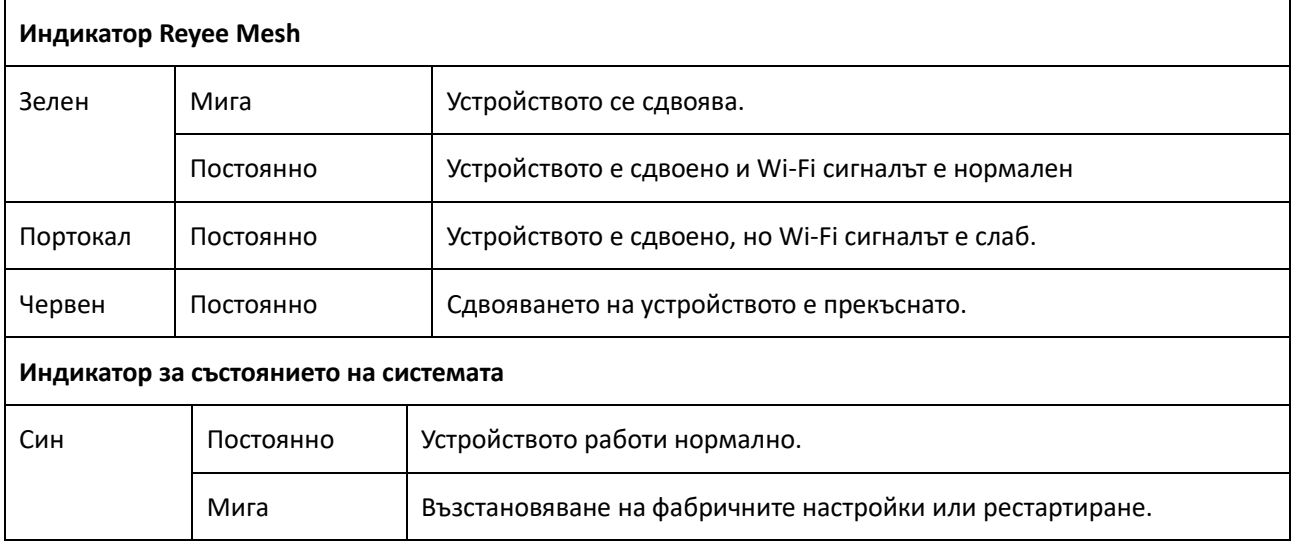

# **Мрежова връзка**

## **Сценарий 1: Конфигуриране на маршрутизатора**

След като свържете кабела и включите рутера, той ще се стартира след 2 до 3 минути.

Изчакайте индикаторът за състоянието да светне постоянно синьо и рутерът излъчва SSID (@

Ruiiie-sxxxX по подразбиране).

Моля, следвайте стъпките:

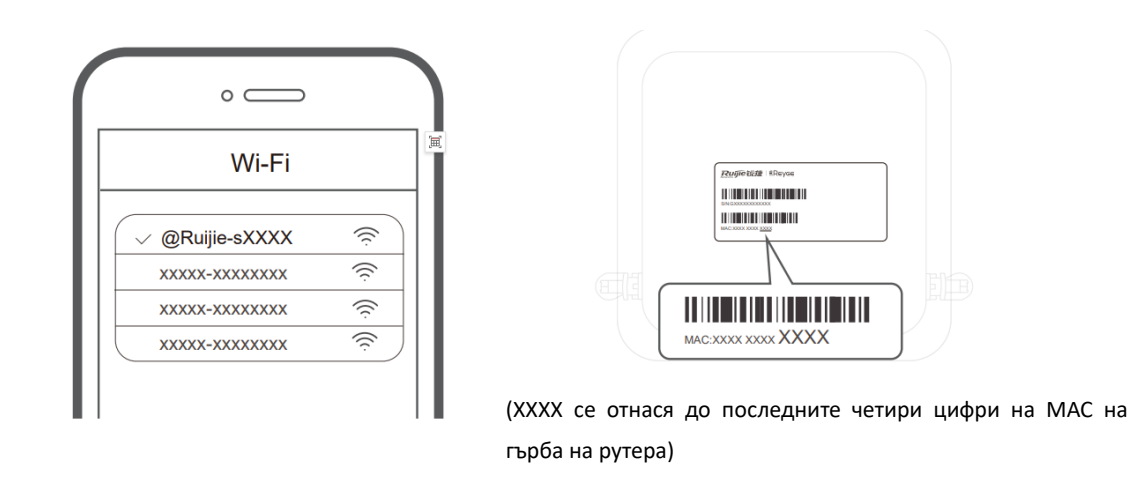

 $\overline{1}$ ) Свържете се към SSID @Ruiie-sxxXX и страницата за конфигуриране ще се покаже автоматично; Ако не, моля посетете 192.168.110.1.

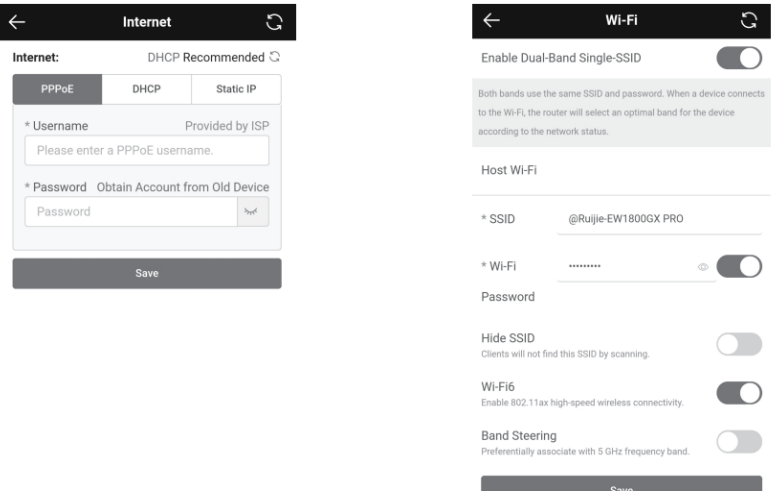

- ② Маршрутизаторът ще провери метода за достъп до интернет. Моля, конфигурирайте параметрите на мрежата по съответния начин.
- ③ Конфигурирайте SSID и паролата. След като конфигурацията работи, можете да се свържете със SSID и да получите достъп до интернет.

#### **Сценарий 2: Reyee Mesh**

 $(1)$  Поставете втория рутер в рамките на 2 метра от първия и го включете.

След като индикаторът за състоянието на системата мигне в синьо, изчакайте 2 до 3 минути, докато светне постоянно синьо. (Ако рутерът е конфигуриран преди, моля, натиснете бутона за нулиране за повече от 3 секунди, за да възстановите фабричните настройки)

②Натиснете бутона Reyee Mesh на първия рутер.

Press бутона Reyee Mesh на първия рутер и неговият индикатор ще мига в зелено по време на търсенето на рутери. Индикаторът на втория рутер също ще мига в зелено бавно по време на сдвояването. След 2 минути, тъй като индикаторите на двата рутера светнат постоянно зелено, сдвояването е успешно.

> Натиснете бутона Reyee (Всички устройства в рамките на 2 метра)

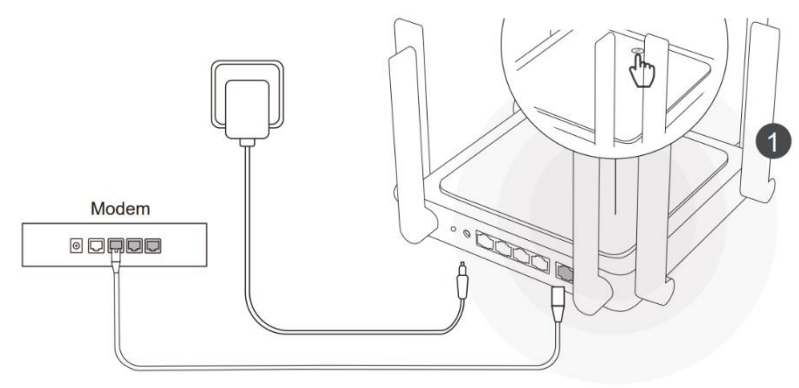

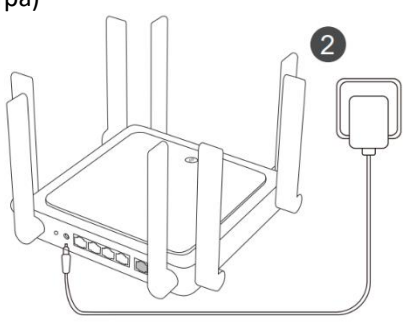

Няма значение дали натискате Reyee Mesh бутон на втория рутер или не

③Поставете втория рутер в определената позиция и го включете.

След захранване на рутера, изчакайте 3 до 5 минути, докато индикаторът Reyee Mesh светне постоянно синьо, всичко е готово и можете да получите достъп до Internet. Мрежовите рутери ще споделят един и същ SSID и парола. Посетете 192.168.110.1, за да проверите състоянието на свързване на рутера.

Ако има наличен мрежов порт, можете да свържете кабели, както е показано по-долу. Кабелната връзка е по-стабилна.

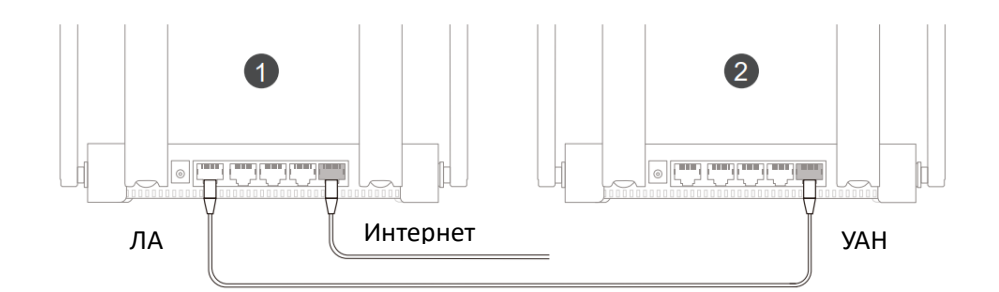

- Моля, имайте предвид, че Wi-Fi сигналът може да е слаб, ако два рутера са поставени далеч един от друг или има няколко препятствия като стени между тях.
- Скоростта на Internet може да бъде бавна, ако има множество сдвоени рутери. Препоръчахме мрежа в рамките на 5 рутера (1 + 4), за да поддържаме добра производителност